# Пайдалану бойынша нұсқаулық

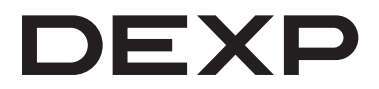

## **DEXP Ombra M (GT-M102) графикалық планшеті**

## Мазмұны

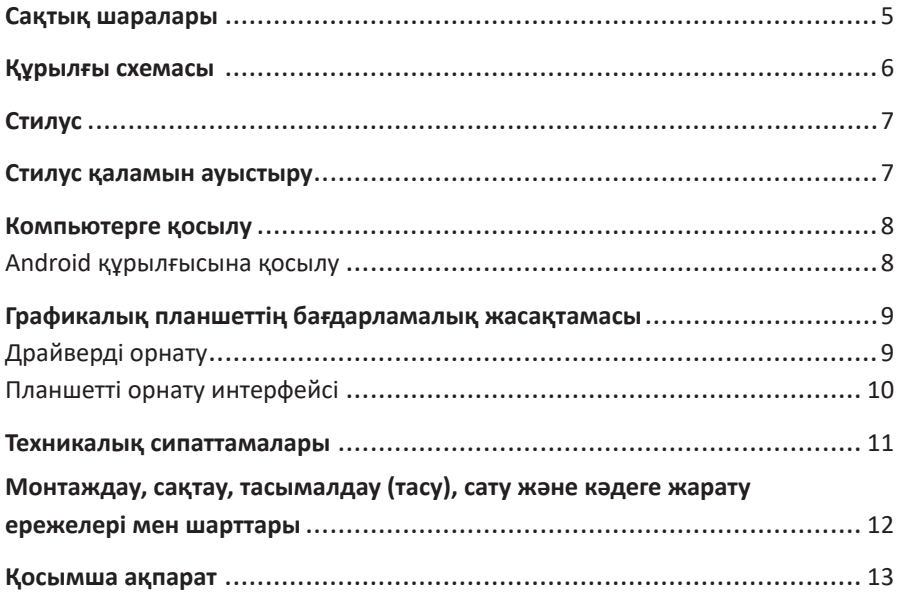

## **Құрметті сатып алушы!**

Біздің өнімдерді таңдау үшін сізге алғыс айтамыз. Біз сізге сапаға, функционалдылыққа және дизайнға қойылатын жоғары талаптарға сәйкес жасалған және жасалған бұйымдарды ұсынуға қуаныштымыз. Құрылғыны пайдаланбас бұрын, сіздің қауіпсіздігіңізге қатысты маңызды ақпаратты, сондай-ақ құрылғыны дұрыс пайдалану және оған күтім жасау бойынша ұсыныстарды қамтитын осы нұсқаулықты мұқият оқып шығыңыз. Осы нұсқаулықтың қауіпсіздігіне назар аударыңыз, оны құрылғыны одан әрі пайдалану кезінде анықтамалық материал ретінде пайдаланыңыз.

Графикалық планшет деректерді (суреттер, жазбалар және т.б.) жеке компьютерге немесе электрондық планшетке қолмен енгізуге арналған.

## **Сақтық шаралары**

- Жоғары дәлдіктегі құрылғылар мен құрылғылардың жанында графикалық планшетті пайдаланбаңыз, мүмкін теріс әсер мен ақауларға байланысты жоғары қауіпсіздік шараларын сақтауды талап етеді.
- Планшетті ұшақтың бортында немесе электрондық құрылғыларды пайдалануға тыйым салынған кез-келген жерде өшіріңіз, әйтпесе бұл басқа электрондық құрылғыларға теріс әсер етуі мүмкін.
- Құрылғы балалар мен физикалық, сенсорлық немесе ақыл-ой қабілеттері шектеулі адамдардың пайдалануына арналмаған, тек олардың қауіпсіздігіне жауапты басқа адамдар бақылауды жүзеге асырған жағдайларды қоспағанда. Балаларға құрылғымен ойнауға рұқсат бермеңіз.
- Құрылғыны тұрақсыз, көлбеу беттерге немесе шамадан тыс дірілге ұшырайтын жерлерге қоймаңыз. Бұл планшеттің құлауына немесе бетіне әсер етуі мүмкін, бұл планшеттің зақымдалуына және/немесе дұрыс жұмыс істемеуіне әкелуі мүмкін.
- Планшетке ауыр заттарды салмаңыз. Құрылғыға баспаңыз немесе тұрмаңыз, себебі бұл оны зақымдауы мүмкін.
- Планшетке жоғары немесе төмен температураның әсерінен аулақ болыңыз.
- Бұл өнімді температурасы 5 °C-тан төмен немесе 40 °C-тан жоғары жерлерде сақтамаңыз. Бұл өнімге және оның компоненттеріне зиян келтіруі мүмкін.
- Емес разбирайте және модифицируйте құрылғы. Бұл қызуға, өртке, электр тогына және жарақатқа әкелуі мүмкін. Өнімді бөлшектеу кепілдіктің күшін жояды.
- Құрылғыны тазалау кезінде ешқашан алкоголь, еріткіш, бензол немесе басқа еріткіштер мен абразивтерді пайдаланбаңыз.
- Планшеттің жанында болуы мүмкін сумен және барлық сұйықтықтармен абай болыңыз. Суға немесе сұйықтыққа әсер ету құрылғыны зақымдауы мүмкін.
- Жұмыс кезінде планшетке металл және / немесе магниттік заттарды қою ақаулыққа немесе тұрақты зақымға әкелуі мүмкін.
- Қатты заттарға қалам салу оның зақымдалуына әкелуі мүмкін.
- Қаламды тым қатты ұстамаңыз және түймелер мен тұтқаларға шамадан тыс қысым жасамаңыз.
- Қаламды зақымдауы мүмкін жоғары шаң, ластану немесе қатты бөлшектер бар жерлерге тигізбеңіз.

## **Құрылғы схемасы**

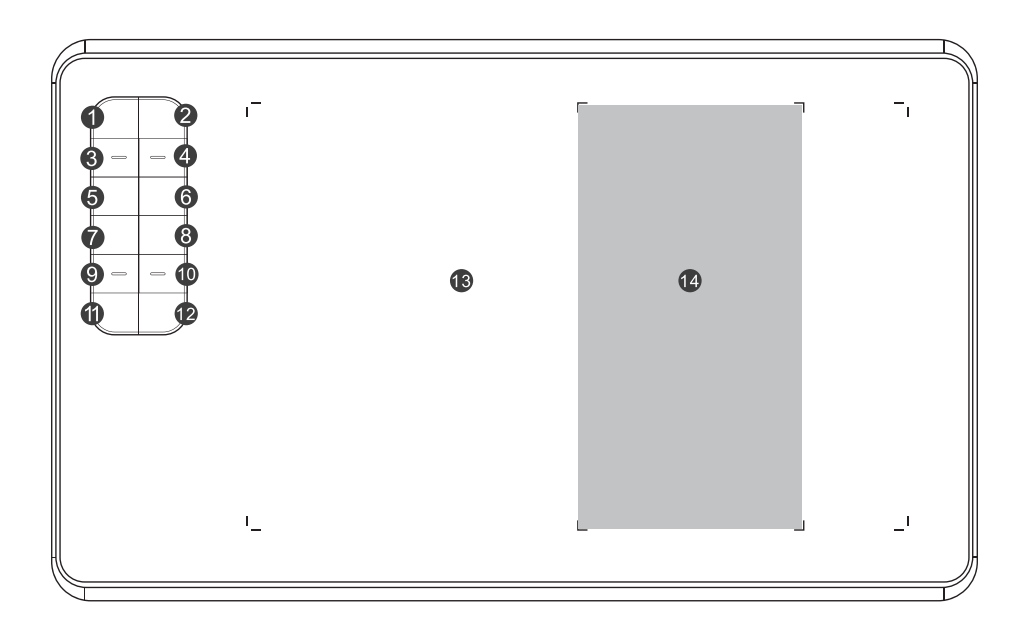

- 1. «Е» пернесі (Өшіргіш).
- 2. «В» пернесі (Қалам).
- 3. «CTRL-» пернесі.
- 4. «CTRL+» пернесі.
- 5.  «[» пернесі.
- 6. «]» пернесі.
- 7. Тінтуірді жоғары айналдыру.
- 8. «TAB» пернесі.
- 9. Тінтуірді төмен айналдыру.
- 10. «SPACE» пернесі (Бос орын).
- 11. «CTRL» пернесі.
- 12. «ALT» пернесі.
- 13. Жұмыс облысы.
- 14. Телефонның жұмыс аймағы.

#### **Ескертпелер**:

- 1-12 пернелерінің мақсатын өзгертуге болады. Бұл опция macOS және Android ОЖ үшін қол жетімді емес.
- Қаламның ұшы жұмыс аймағына тигенде немесе индукциялық аймақта қалам пернесі басылған кезде, планшеттің артқы жарығы қосылады.

## **Стилус**

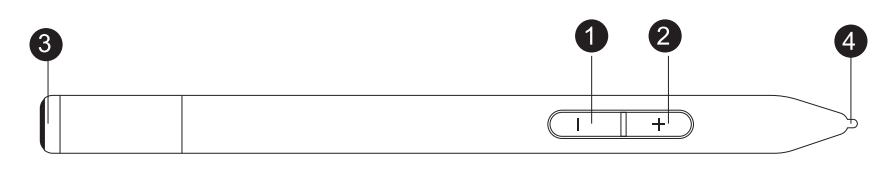

- 1. «–» пернесі.
- 2. «+» пернесі.
- 3. Қақпақ.
- 4. Қауырсын.

**Ескертпе**: Сіз «–» пернесінің мақсатын өзгерте аласыз.

## **Стилус қауырсынын ауыстыру**

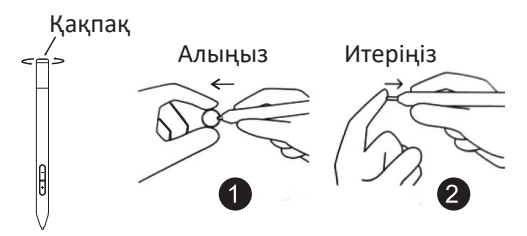

- 1. Стилустың қақпағын бұрап алыңыз да, ұшты ауыстыру үшін берілген құралмен стилустың ұшын алыңыз.
- 2. Жаңа ұшты салып, оны сырғытыңыз.

## **Компьютерге қосылу**

Графикалық планшетті USB кәбілi арқылы компьютердің USB 2.0/3.0 портына қосыңыз. Құрылғыны компьютердің алдыңғы жағындағы порттарға қоспаңыз.

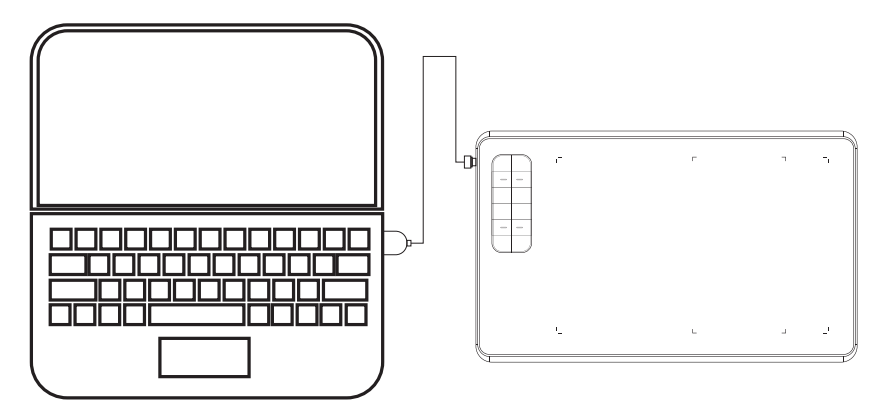

**Ескерту:** планшетті компьютерге қосу үшін USB хабтарын немесе ұзартқыш USB кәбілдерін пайдаланбаңыз.

## **Android құрылғысына қосылу**

- 1. OTG адаптерін (OTG кәбілін) Android ОЖ бар смартфонға қосыңыз.
- 2. USB кәбілінің бір ұшын планшетке, ал екіншісін OTG адаптеріне қосыңыз.

**Ескертпе**: қосылу алдында смартфондағы экранды бұру функциясын өшіріңіз.

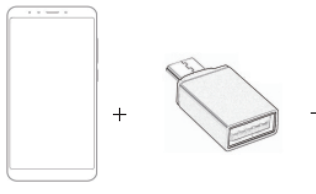

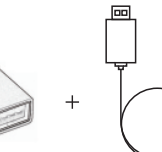

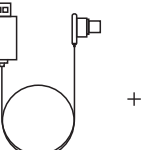

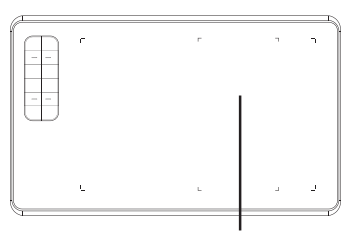

Смартфон (Android)

Адаптер USB кәбіл Телефонның жұмыс аймағы

## **Графикалық планшеттің бағдарламалық жасақтамасы**

## **Драйверді орнату**

#### **Windows**

- 1. Планшетті компьютерге қосыңыз.
- 2. Драйверді сайттан жүктеп алыңыз www.dns-shop.ru, «Драйверлер мен файлдар» қойындысы және оны іске қосыңыз.
- 3. Драйверді орнату аяқталғаннан кейін тапсырмалар панелінде тиісті белгіше пайда болады, яғни графикалық планшет сәтті орнатылды және пайдалануға дайын.

#### **Примечания:**

- Егер қауырсын пайдаланылмаса, ұштың қандай да бір заттарға тиіп кетуіне және стилустың биік жерлерден құлауына жол бермеңіз.
- Стилуспен жұмыс жасау кезінде тінтуір курсорының кездейсоқ қозғалуына немесе әрекетсіздігіне жол бермеңіз.
- Бір уақытта екі немесе одан да көп графикалық планшетті пайдаланбаңыз.

#### **mас OS**

- 1. Планшетті компьютерге қосыңыз.
- 2. «Pen Driver» тауып, файлды іске қосыңыз.
- 3. «TabletDriver.DMG» файлды ашыңыз –> «MyTablet.pkg».
- 4. Орнату процедурасын орындаңыз, содан кейін жүйені қайта жүктеңіз.

## **Планшетті орнату интерфейсі**

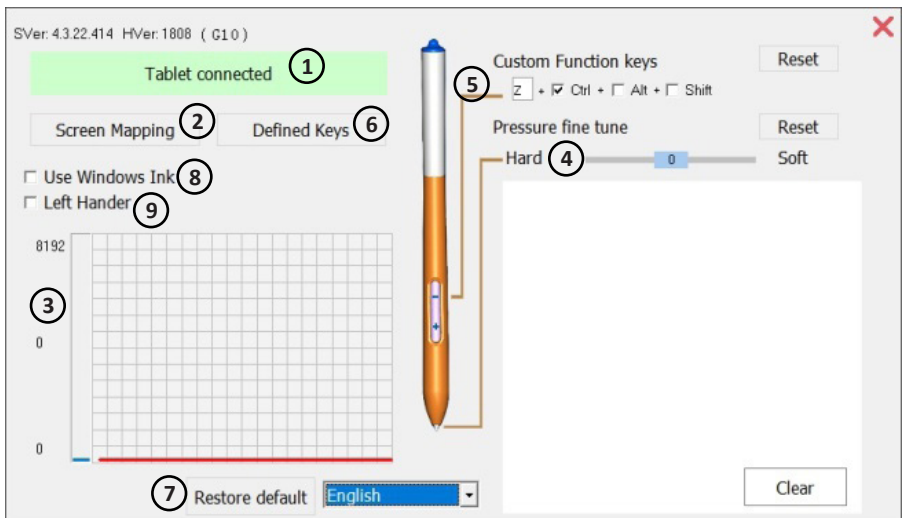

- 1. Компьютер мен планшетті қосу күйі.
- 2. Экран дисплейі: экранның дисплей аймағын және графикалық планшеттің жұмыс аймағын теңшеуге болады.
- 3. Стилусаты басу сезімталдығы: 0-ден 8192 деңгейге дейін. Қисық басу деңгейін көрсетеді. Деңгей стилустағы қысымға байланысты.
- 4. Стилустың қысымын дәл баптау: қысымды дәл реттеу үшін қолданылады. Әдетті – 0. Өзгерістер сол жақтағы қисықта көрсетіледі.
- 5. Стилус пернелерін теңшеңіз:
	- «–»: теңшелетін кілт, әдепкі Ctrl + Z
	- «+»: бекітілген функция пернесі (мысалы, тінтуірдің оң жақ батырмасы)
- 6. Планшет пернелерін орнату.
- 7. Тастауға параметрлерін дейін зауыттық.
- 8. Windows Ink функциясы. Microsoft Office бағдарламасын пайдалану кезінде іске қосыңыз.
- 9. Сол қолдың астына бағдарлау.

## **Техникалық сипаттамалары**

- Үлгісі: GT-M102.
- Сауда таңбасы: DEXP.
- Қосылу түрі: сымды (USB).
- Қалам түрі: пассивті.
- Өлшемдері: 336х204х8 мм.
- Жұмыс облысы: 240х155 мм.
- Жұмыс аймағы (Android): 155х82 мм.
- Басу сезімталдығы: 8192 деңгей.
- Ажыратымдылығы: 5080 LPI.
- Қосымша пернелер: 12.
- Жауабы: 230 PPS.
- Стилустың көлбеу бұрышы: 45 градусов.
- Стилус оқу биіктігі: 7 мм.
- Кәбіл: microUSB 1,5 м.
- Салмағы: 660 г.
- Үйлесімділік: Windows, Android 6.0 және кейінірек, macOS.
- Жинақталым: графикалық планшет, қалам, нұсқаулық, microUSB кәбілі, стилус тірегі, ауыстырылатын кеңестер, ұшты ауыстыру құрылғысы, стилус корпусы, type-C жалғастырғыш тетік.

### **Монтаждау, сақтау, тасымалдау (тасу), сату және кәдеге жарату ережелері мен шарттары**

- Құрылғы қандай да болмасын монтаждауды немесе бекітуді талап етпейді.
- Құрылғыны қаптамада, өндірушінің және тұтынушының жылытылатын үй-жайларында ауаның 5°С және 40°С аралығындағы температурада және ауаның 80%-дан аспайтын салыстырмалы ылғалдылығында сақтау керек. Үй-жайда жемірілуді тудыратын жегі қоспалар (қышқылдардың, сілтілердің булары) болмауы тиіс.
- Құрылғының тасымалдануы құрғақ ортада жүзеге асырылуы тиіс.
- Құрылғы ұқыпты өңдеуді талап етеді, оны шаң, кір, соққы, ылғал, от және т.б. әсерінен қорғаңыз.
- Құрылғыны өткізу жергілікті заңнамаға сәйкес жүргізілуі тиіс.
- Бұйымның қызмет ету мерзімі аяқталғаннан кейін оны қарапайым тұрмыстық қоқыспен бірге тастауға болмайды. Оның орнына, ол федералды немесе жергілікті заңнамаға сәйкес қайта өңдеу және қайта өңдеу үшін электрлік және электронды жабдықты тиісті қабылдау бекетіне қайта өңдеуге жіберіледі. Осы бұйымды дұрыс кжоюды қамтамасыз ете отырып, сіз табиғи ресурстарды үнемдеуге және қоршаған ортаға және адамдардың денсаулығына зиян келтірмеуге көмектесесіз. Бұл бұйымды қабылдау және жою бекеттері туралы қосымша ақпаратты жергілікті муниципалды органдардан немесе тұрмыстық қалдықтарды шығаратын кәсіпорыннан алуға болады.
- Құрылғының ақаулығы анықталған жағдайда, тез арада авторландырылған сервистік орталыққа хабарласу немесе құрылғыны кәдеге жарату керек.

## **Қосымша ақпарат**

**Өндіруші:** Гуанчжоу Нэбьюлоса Тэкнолоджи Ко., Лтд.

301 каб., D ғимараты, 7 Цзинъе 3-ші көш., ғылыми қалашық, өнеркәсіпті және жоғары технологияларды дамыту аймағы, Гуанчжоу қ., Гуандун пров., Қытай.

Қытайда жасалған.

#### **Импортер / юр. лицо, принимающее претензии в Казахстане:**

ТОО «ДНС КАЗАХСТАН», г. Нур-Султан, р-н Сарыарка, пр-т Сарыарқа, зд. 12, Казахстан.

**Импорттаушы / Қазақстанда шағымдар қабылдайтын заңды тұлға:** «DNS QAZAQSTAN (ДНС КАЗАХСТАН)» ЖШС, Нұр-Сұлтан қаласы, Сарыарқа ауданы, Даңғылы Сарыарқа, ғимарат 12, Қазақстан.

#### **Электрондық пошта мекенжайы:** atlas.llc@ya.ru

Тауар Еуразиялық экономикалық одақтың «Электртехника және радиоэлектроника бұйымдарында қауіпті заттарды қолдануды шектеу туралы» ЕАЭО ТР 037/2016 техникалық регламентінің талаптарына сәйкес келеді.

Құрылғының сыртқы түрі, оның интерфейсі және сипаттамалары сапаны жақсарту үшін ескертусіз өзгертілуі мүмкін.

#### **Интернеттегі мекенжайы:** www.dexp.club

Драйверлерді сайттан жүктеуге болады www.dns-shop.ru, «Драйверлер мен файлдар» қойындысы.

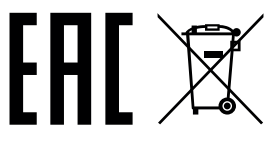

Өндіріс күні пайдаланушы нұсқаулығының орыс тіліндегі нұсқасында көрсетілген. V.1

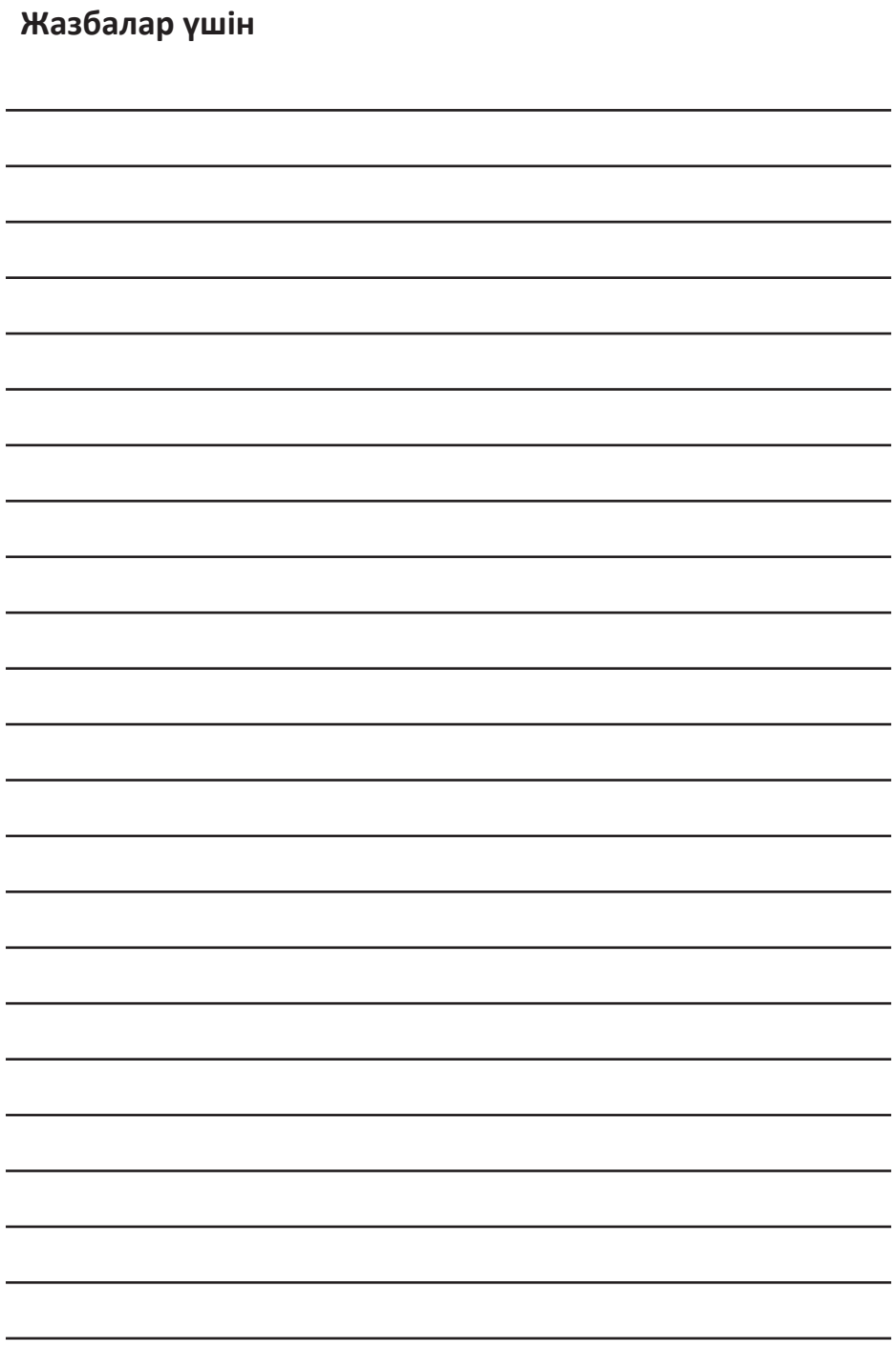

## **Кепілдік талоны**

**SN/IMEI:** 

#### **Кепілдікке қойылған күні:**

Өндіруші кепілдік мерзімі барысында құрылғының үздіксіз жұмыс істейтініне, сондай-ақ материалдар мен жинағында ақаулардың болмайтынына кепілдік береді. Кепілдік мерзімі өнімді сатып алған сәттен бастап саналады және тек жаңа өнімдерге қолданылады.

Өнімді пайдаланушы нұсқаулығына сәйкес қолданған жағдайда, кепілдік мерзімі барысында пайдаланушының қатысынсыз істен шыққан элементтерді тегін жөндеу немесе ауыстыру жұмыстары жүргізіледі. Элементтерді жөндеу және ауыстыру өкілетті сервистік орталықтардың аумағында жүргізіледі.

Кепілдік мерзімі: 12 ай. Пайдалану мерзімі: 24 ай.

Сервистік орталықтардың жаңартылған тізімі мына мекенжайда: https://www.dns-shop.ru/service-center/

**Кепілдік міндеттемелер және тегін сервистік қызмет көрсету төменде санамаланған мынадай керек-жарақтарға қолданылмайды егер оларды ауыстыру бұйымды бөлшектеуге байланысты болмаса, тауардың жиынтықтылығына:**

- Қашықтан басқару пультінің (ҚБП) қуат элементтері (батареялар).
- Жалғағыш кәбілдер, антенналар мен олардың жалғағыш тетіктері, құлаққаптар, микрофондар, «HANDS-FREE» құрылғылары; әртүрлі ақпарат тасығыштар, жинақта берілетін бағдарламалық құрал (БҚ) мен драйверлер (оның ішінде бұйымның қатты магниттік дискілеріндегі жинақтауышта алдын ала орнатылған БҚ және мұнымен шектелмейді), сыртқы кіріс және шығыс құрылғылары мен манипуляторлар.
- Қаптар, сөмкелер, белдіктер, тасымалдауға арналған шнурлар, монтаждық құрылғылар, құралдар, бұйыммен бірге берілетін құжаттама.
- Табиғи тозуға ұшырайтын шығын материалдар мен бөлшектер.

#### **Өндіруші төмендегідей жағдайларда кепілдік бойынша міндеттемелерді өз мойнына алмайды:**

- Кепілдік мерзімнің аяқталуы.
- Жеке қажеттіліктер (тұрмыстық, отбасылық) үшін пайдалануға арналған бұйымның кәсіпкерлік қызметті жүзеге асыру, сондай-ақ тікелей қолданылу мақсатынан басқа мақсаттар үшін пайдаланылуы.
- Өндіруші пайдалану кезінде бұйым иесінің пайдаланушы нұсқаулығындағы талаптарды бұзуы, бұйымды орнату және қызмет көрсету бойынша нұсқауларды, бұйымды қосу (сондай-ақ сәйкес келмейтін желі кернеуінің бұйымның өзіне және оған қосылған бұйымға әсер етуі нәтижесінде туындаған қысқа тұйықталу), сақтау және тасымалдау ережелерін орындамауы салдарынан болған ықтимал материалдық, моральдық және басқа да залал үшін жауапты емес.
- Механикалық зақымның барлық жағдайы: бұйымды пайдалану кезінде пайда болған кетік, шытынаған жерлер, деформация, соққы іздері, майысқан жерлер, ойылған жерлер және т.б.
- Сыртқы өзгерістер, рұқсаты жоқ адамдардың рұқсатсыз жөндеу жұмыстарын жүргізу іздерінің болуы. Ақау бұйымның конструкциясын немесе сұлбасын өзгерту, Өндіруші мақұлдамаған сыртқы құрылғыларды қосу, Қазақстан Республикасының заңнамасы бойынша сәйкестік сертификаты жоқ құрылғыларды пайдалану салдарынан туындаған жағдайларда.
- Бұйымдағы ақау алапат күш әсерінен (табиғи апат, өрт, су басу, жер сілкіну, тұрмыстық факторлар және Өндірушіге байланысты емес басқа да жағдайлар) немесе Өндіруші болжай алмайтын үшінші тұлғалардың әрекеттерінен туындауы. Ақаудың бұйым ішіне бөгде заттардың, сұйықтықтардың, жәндіктердің немесе жануарлардың кіріп кетуінен, бұйымның толықтай немесе ішінара істен шығуына әкелген жемір заттар, жоғары ылғалдылық, жоғары температура әсерінен туындауы.
- Бұйымның сәйкестендіру нөмірінің (сериялық нөмірінің) болмауы немесе сәйкес келмеуі. Зақымның (кемшіліктер) зиянды бағдарламалық құрал әсерінен туындауы: БҚ жеткізушісінің осы қызмет түрін ұсынбауына байланысты қайта қалпына келтіру мүмкіндігінсіз бұйымның бағдарламалық ресурстарына қол жеткізуден айыруға әкеліп соққан құпиясөздерді (кодтарды) орнату, ауыстыру немесе жою.
- Қуат, кәбіл, телекоммуникация желілерінің, радиосигнал қуатының, стандарттарға немесе техникалық регламенттерге сәйкес болмауы, оның ішінде рельеф ерекшеліктері және басқа да осыған ұқсас сыртқы факторлар, бұйымды желі істейтін аймақ шекарасында немесе одан тыс пайдалану салдарынан жұмыс ақауларының болуы.
- Зақымның стандартты емес (ерекше) және/немесе сапасыз (зақымдалған) шығын материалдарды, керек-жарақтарды, қосалқы бөлшектерді, қуат элементтерін, әртүрлі ақпарат тасығыштарын (соның ішінде CD, DVD дискілері, жад карталары, SIM карталары, картридждер) пайдалану салдарынан болуы.
- Кемшіліктердің үйлеспейтін контентті (әуен, графика, видео және басқа да файлдар, Java қолданбасы және осыған ұқсас бағдарламалар) алу, орнату және қолдану себебінен орын алуы.
- Осы бұйымға қосылып жұмыс істейтін басқа құрылғыларға келтірілген зияндарға кепілдік міндеттемесі қолданылмайды.

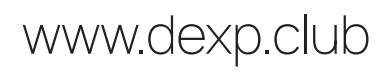